## RECOMENDACIONES EJERCICIO BLOQUE V

- Antes de nada recordaros que éste ejercicio es **opcional**. Es un ejercicio que requiere ciertos conocimientos de HTML y cómo no es el propósito de éste curso, se deja opcional para los alumnos que quieran conocer cómo transformar un documento XML (que será un almacén de datos) en otro formato para su presentación (como puede ser una página HTML) mediante XSLT.
- Existen multitud de tutoriales de HTML en la Web, si os encontráis con problemas podéis comentárnoslo a los profesores o buscar en Internet uno que os parezca adecuado con vuestro nivel.
- Lo que se pretende realizar es muy similar al ejercicio resuelto, pero en vez de formatear la salida en una tabla (utilizando las etiquetas HTML <TABLE>,<TD>, <TH>,<TR>) realizarlo utilizando listas (etiquetas HTML <UL>,<LI>).
- Para facilitar un poquito más la realización del ejercicio del bloque V, os facilitamos, además del documento XML del ejercicio (se encuentra en el espacio reservado del bloque V), el documento XSLT del ejercicio resuelto para que la creación del ejercicio propuesto podáis realizarla sobre éste y no tengáis que crearlo de cero. Si os parece, sobre el ejercicio resuelto podéis modificarlo hasta obtener la lista en vez de la tabla.
- Partiendo del ejercicio resuelto, os comentamos los pasos a realizar para obtener el HTML resultante (con XMLSpy):
	- 1. Una vez que tenemos el documento XML, lo abrimos con XMLSpy.
	- 2. Accedemos a la opción de menú XSL/XQuery y pulsamos sobre XSL Transformation.

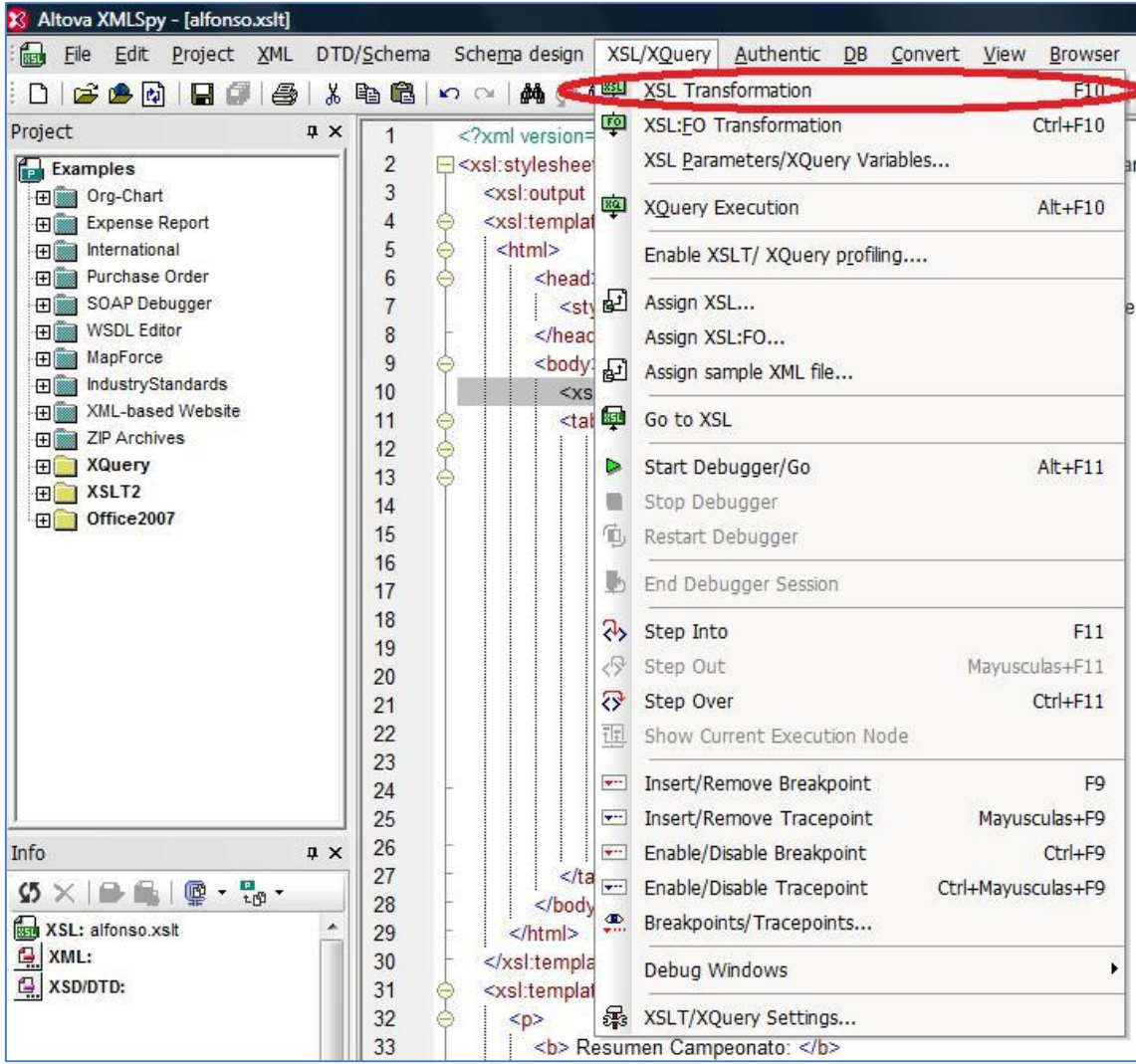

3. Elegimos la localización del fichero XSLT que hemos creado. Si queréis primero probad con el fichero resuelto que os hemos facilitado y luego haced lo mismo cuando hayáis modificado el XSLT para que haga lo que se propone en el ejercicio.

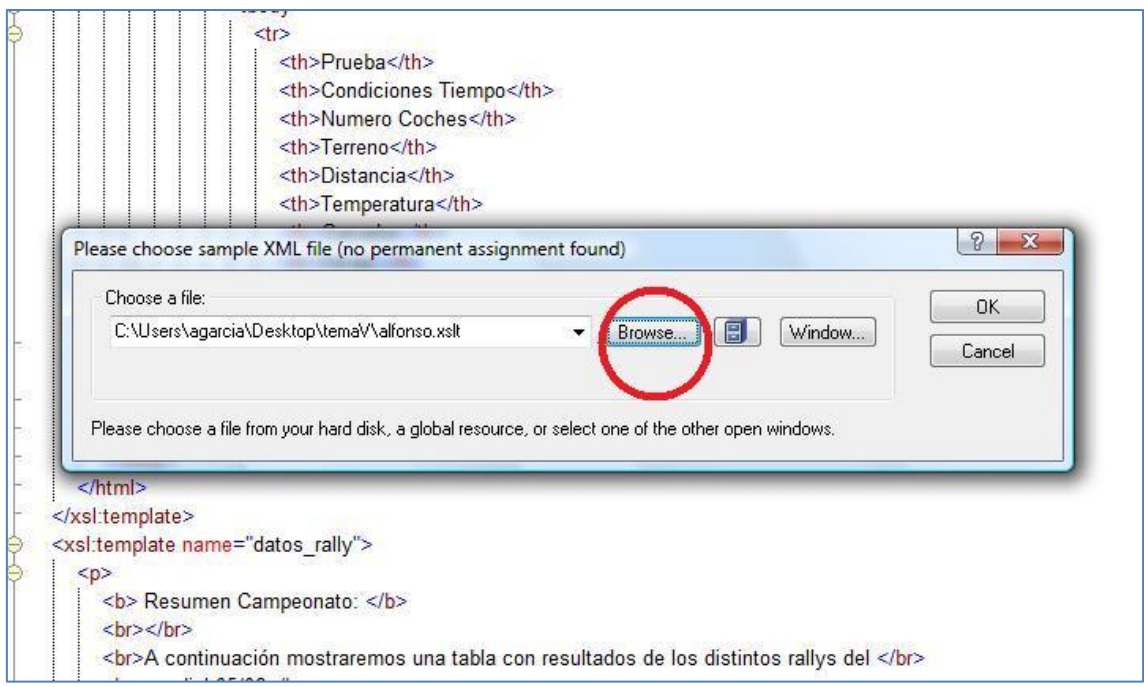

## 4. Cuando se pulsa OK se obtiene el fichero HTML que se ha generado a partir del XML y del formateo indicado en el XSLT:

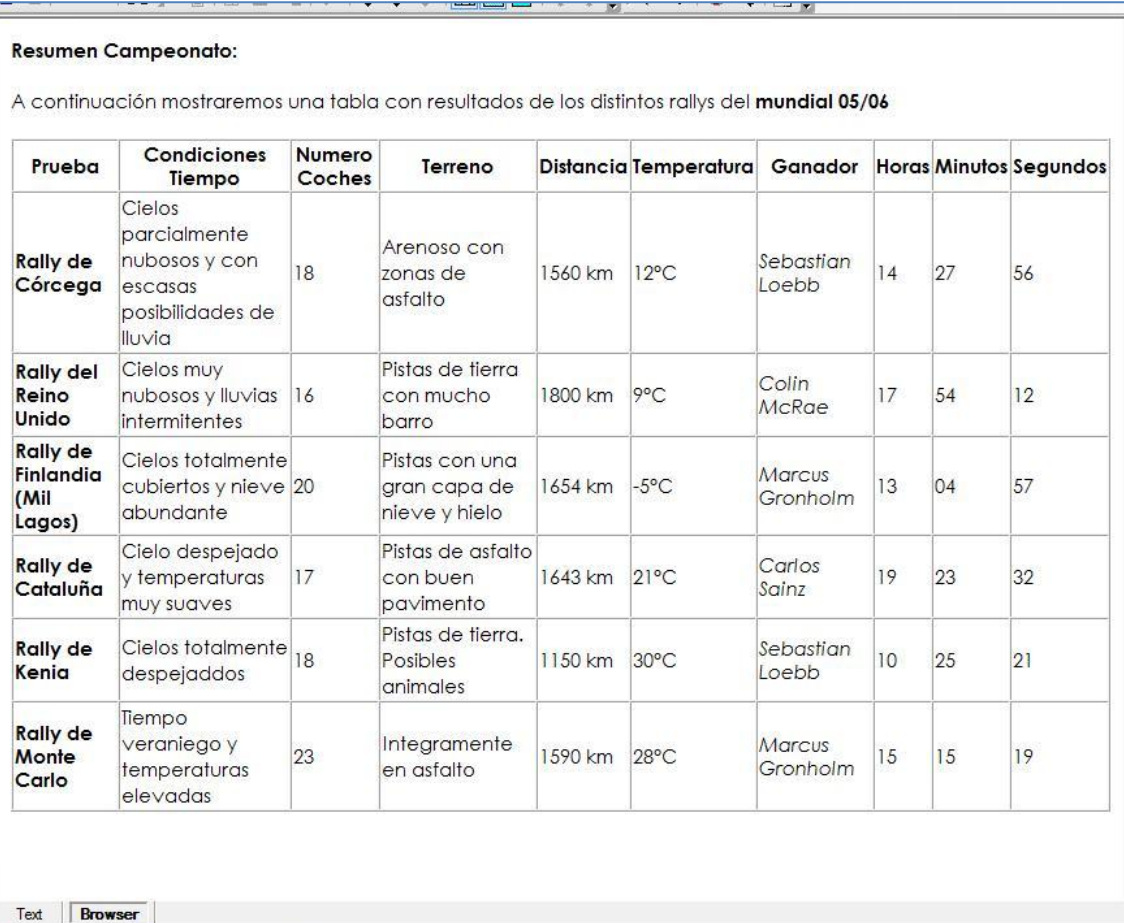

Ejercicio5.xml **av XSL Output.html** \*

Para que os hagáis una idea de cuál es más o menos el objetivo del ejercicio, os  $\bullet$ pegamos una captura del resultado final. Tened en cuenta que cada uno puede personalizar la apariencia con colores, tabulaciones, etc según su parecer (siempre que el resultado sea una lista):

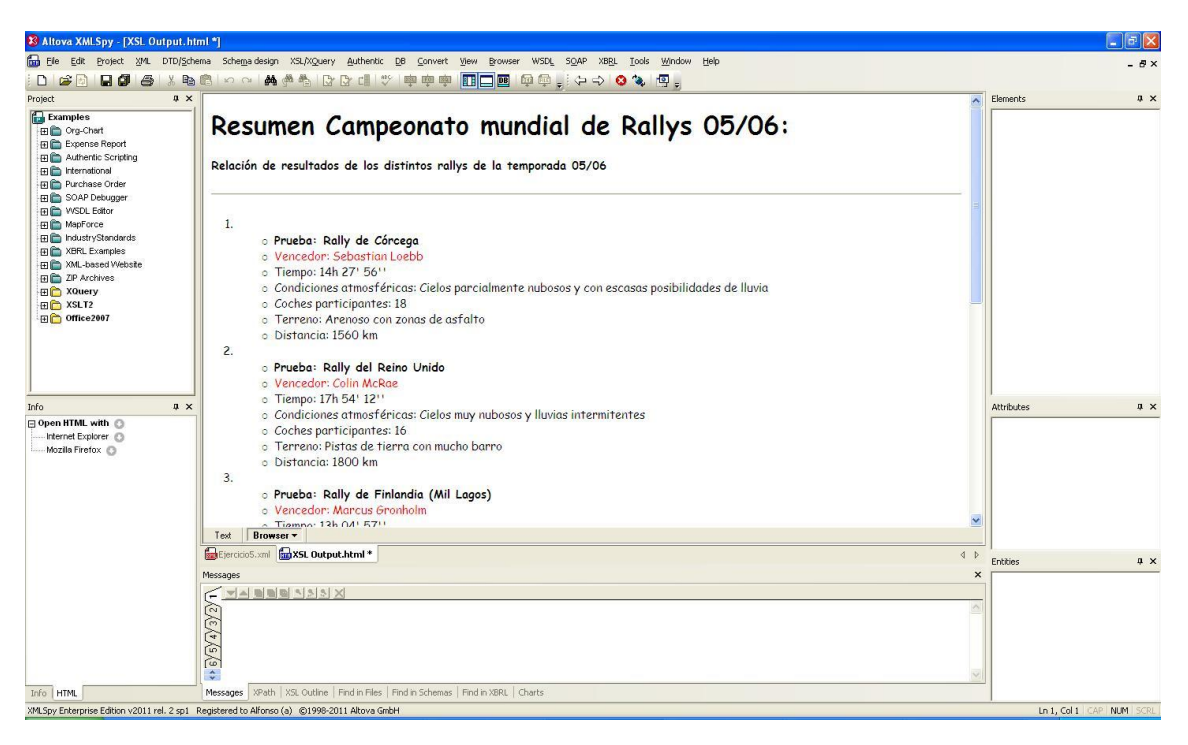

**Cuando** esté **correcto,** enviar el archivo **"ejercicio5.xslt" mediante** la plataforma a  $\bullet$ través del enlace "**ENVIAR EJERCICIO PROPUESTO BLOQUE V**"